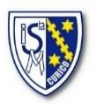

## **NOTASNET: USO Y POTENCIALIDADES**

Estimado apoderado(a), queremos impulsar el uso de la plataforma Notasnet, para mejorar nuestra comunicación institucional y facilitar el acceso a la información de su(s) pupila(s). A continuación, encontrará indicaciones para su descarga y las posibilidades que le brinda.

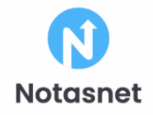

## **I. INGRESO**

DESDE CELULAR (priorizar esta opción dado la posibilidad que reciba notificaciones desde el 2023):

- A. Dirigirse a su tienda de aplicaciones (Play Store  $\triangle$ , Apple Store  $\triangle$ , u otro)
- B. Descargar la aplicación llamada "Notasnet", como se indica en imágenes

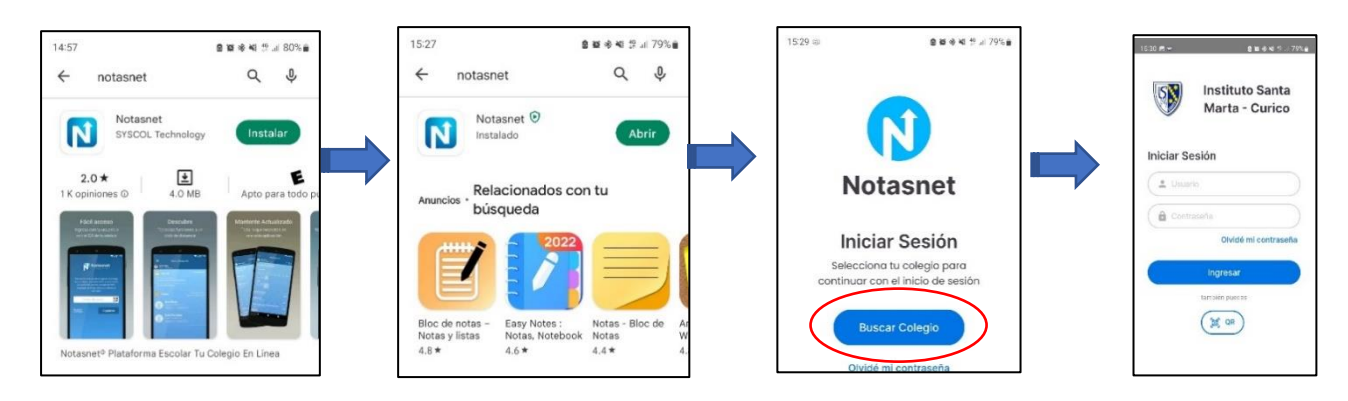

En el caso de la versión App (celular) debe seguir la siguiente búsqueda por región, comuna y establecimiento (una vez), previo al ingreso del usuario:

C. Anotar su usuario y clave, de acuerdo a perfiles descritos:

EXISTEN 3 TIPOS DE PERFILES DE INGRESO (puede usar cualquiera cambiando la sesión):

- A. Ingreso **estudiante** (puede ingresar igualmente el apoderado(a) como hasta la fecha)
	- \* Usuario: Rut de la estudiante
	- \* Clave: Contraseña entregada por profesor(a) jefe. Alfanumérica

*Se recomienda que las niñas de enseñanza media que posean celular descarguen la app y la instalen con su perfil de estudiante*

B. Ingreso **apoderado(a)** (Información idéntica a la que observa estudiante, salvo si es sostenedor financiero)

- \* Usuario: Rut apoderado(ejemplo: 14014692-5)
- \* Clave: 4 dígitos antes del guión (ejemplo: 4692)

*Se recomienda al apoderado el uso mayormente de este perfil para ver información de estudiante y también comunicaciones enviadas directamente al padre, madre o tutor a cargo.*

*En el caso de usuarios antiguos el sistema podría darle la posibilidad de cambiar su clave si así lo quisiese.*

C. Ingreso **sostenedor financiero** (quién paga mensualidad)

*-Por defecto es siempre el apoderado titular*, salvo que apoderado(a) nos indique lo contrario.

-La única diferencia con el perfil de apoderado es que puede ver el pago de mensualidades y descargar las boletas si así lo desea.

\* Usuario y clave la misma estructura de ingreso apoderado.

II.Al ingresar se encontrarán con variada información que iremos profundizando en otras circulares, por ahora veremos lo más recurrente. (Versión app: Perfil: Apoderado (con acceso a sostenedor financiero))

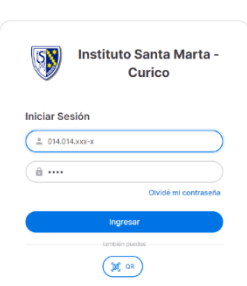

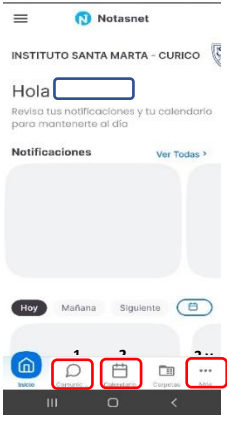

1. Comunicación: Comunicación: En este apartado podrá encontrar comunicados, tareas, adjuntos y otros, enviados por el establecimiento y docentes jefe y de asignatura (Se recalca con ello la importancia de la descarga de la aplicación)

2. Calendario: Calendario de eventos, reuniones y evaluaciones, cargado por el docentes a cargo.

3. Cuenta: Detalle de deudas, pago y boletas de mensualidades por cada sostenedor financiero.

4. Imprimir: Imprimibles del establecimiento, por ejemplo, certificado de alumna regular válido.

5. Notas: Calificaciones a la fecha de cada estudiante con detalle, pudiendo pinchar cada alumna en el caso de hermanas.

6. Observaciones: Registro de las observaciones realizadas por los docentes del establecimiento, tanto positivas como negativas.

## **NOTIFICACIONES**

Exclusivamente al tener instalada la aplicación "Notasnet" en su teléfono, podrá recibir las *notificaciones* de que existe una nueva comunicación enviada o una nueva fecha de evaluación, por ejemplo.

En su celular se le verá de la siguiente forma:

Saluda atentamente. *Equipo de Apoyo Tecnólogico*

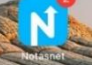